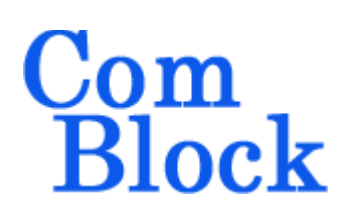

# **COM-1519SOFT DIRECT-SEQUENCE SPREAD-SPECTRUM MODULATOR 60 Mchip/s VHDL SOURCE CODE OVERVIEW**

# *Overview*

The COM-1519SOFT is a digital direct-sequence spread-spectrum modulator written in VHDL, including modulation, multiple baseband interfaces, DAC drivers, and ancillary test features. It is designed to be embodied within a single low-cost FPGA such as the Xilinx Spartan-6 LX45.

The entire **VHDL source code** is provided.

#### **Key features and performance:**

- Direct-Sequence Spread-Spectrum (DSSS) modulation
- Continuous mode operation (i.e. Burst mode is not supported)
- Maximum chip rate of 60 Mchips/s in a Xilinx Spartan-6 FPGA
- Baseband interfaces:
	- o Synchronous serial interface with Plesiosynchronous buffer or
	- o TCP-IP interface
	- o USB 2.0 interface
- Ancillary components are also included for test signal generation and channel impairements (additive white Gaussian noise, Doppler)
- Drivers for three types of high-speed digital-to-analog converters.

# *Target Hardware*

The code is written in generic VHDL so that it can be ported to a variety of FPGAs. The code is developed and tested on a Xilinx Spartan-6 FPGA.

It can be easily ported to any Xilinx Virtex-5, Virtex-6, Spartan-6 FPGAs and other FPGAs.

# *Overall Block Diagrams*

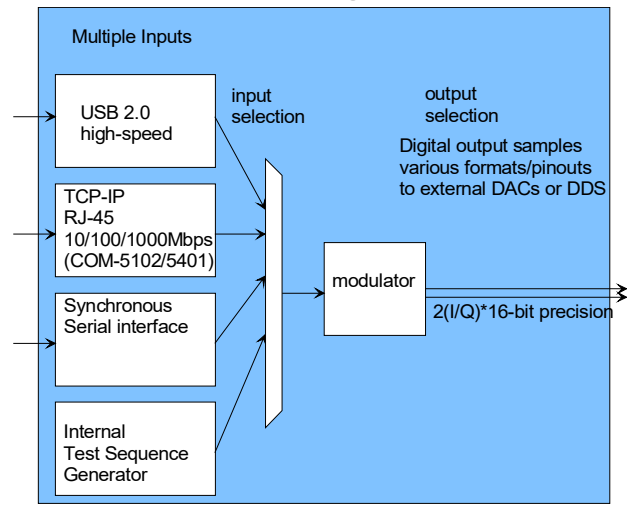

*Modulator connectivity*

# *Monitoring and Control*

Dynamic control and monitoring is implemented using 8-bit control registers (REG) and status registers (SREG). The top-level is written assuming that the FPGA is a peripheral on an 8-bit address/data bus controlled by an external microcontroller. The small monitoring and control section can be easily modified for other architectures.

#### **Synthesis-time configuration parameters**

The user can select the baseband interface and the DAC interface prior to synthesis by changing the **OPTION** constant at the top level.

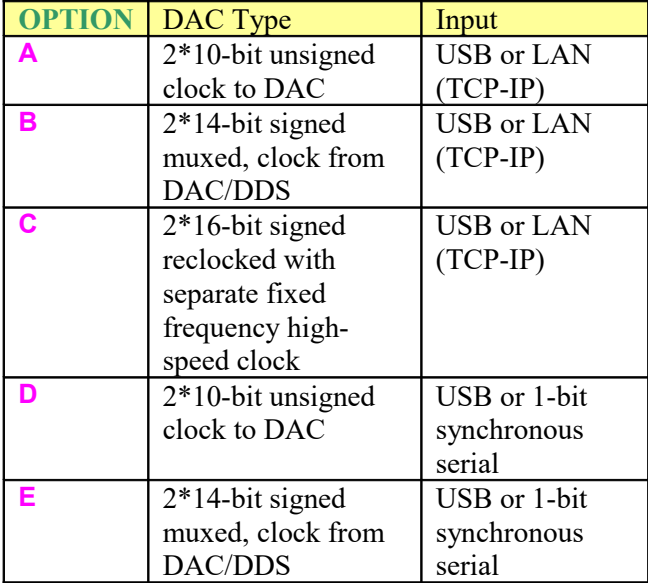

#### **Run-time configuration parameters**

The user can set and modify the following controls at run-time through control registers, as listed below:

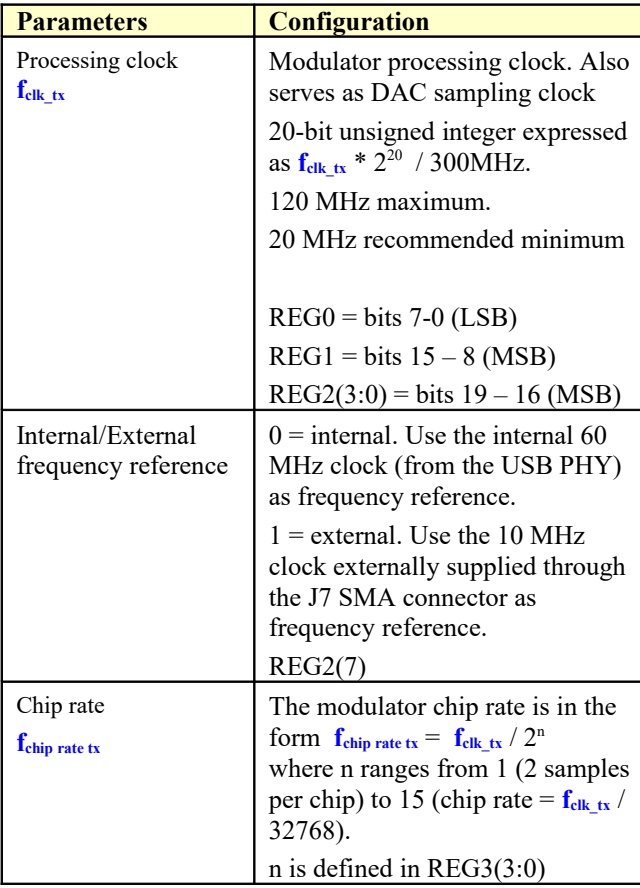

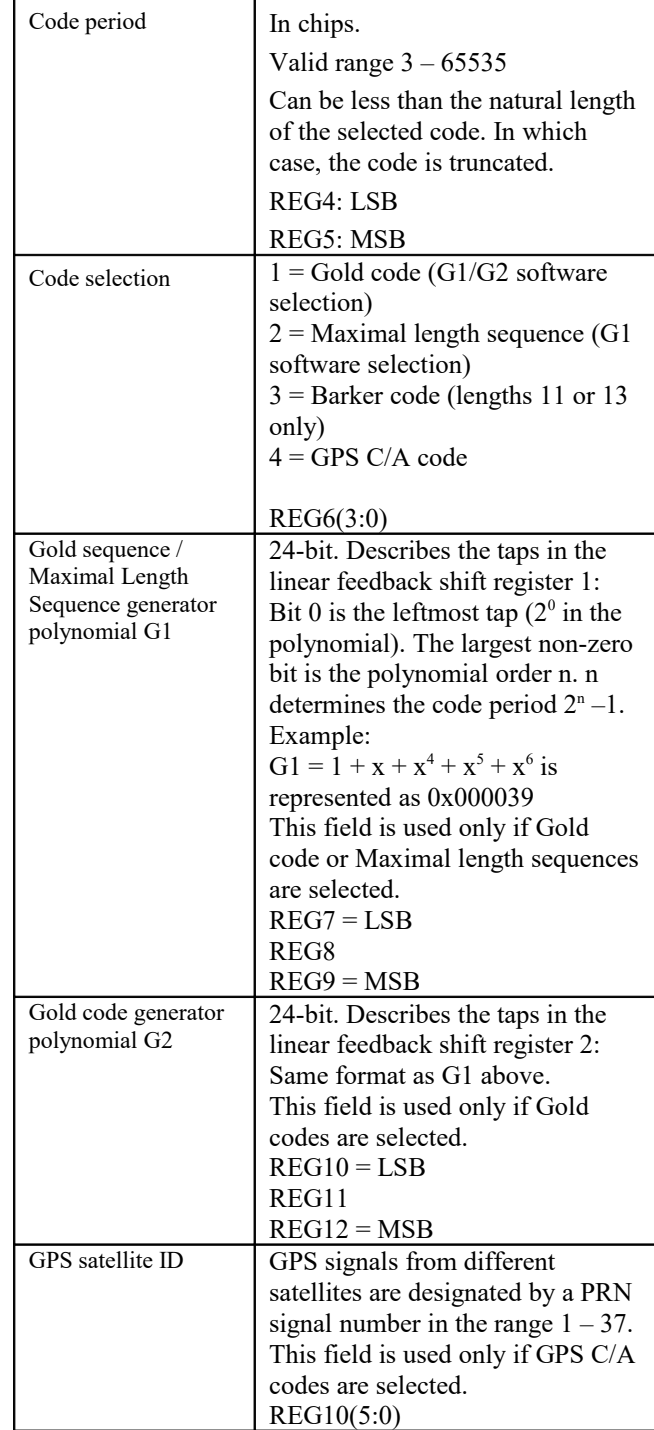

LSB = Least Significant Byte MSB = Most Significant Byte

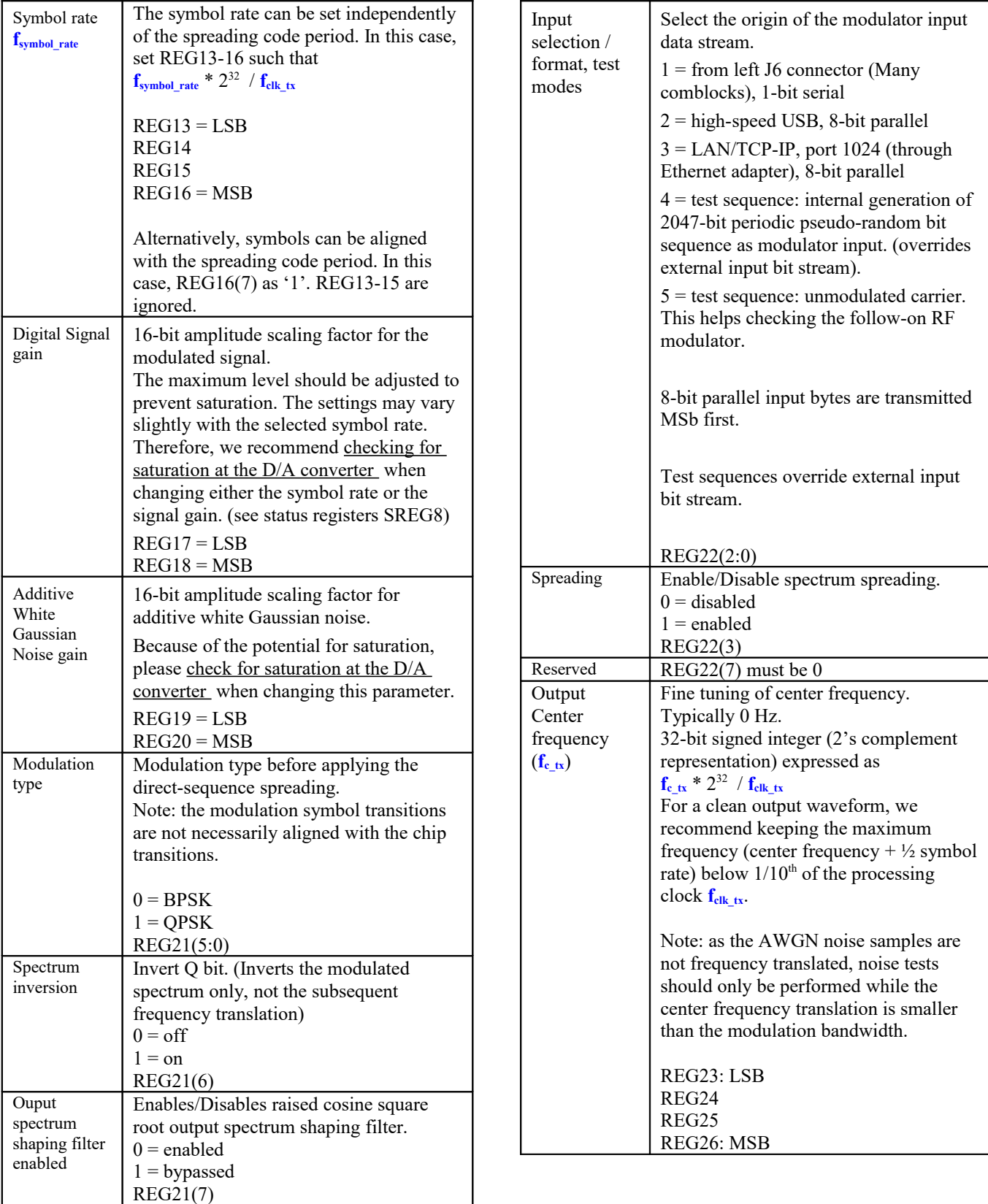

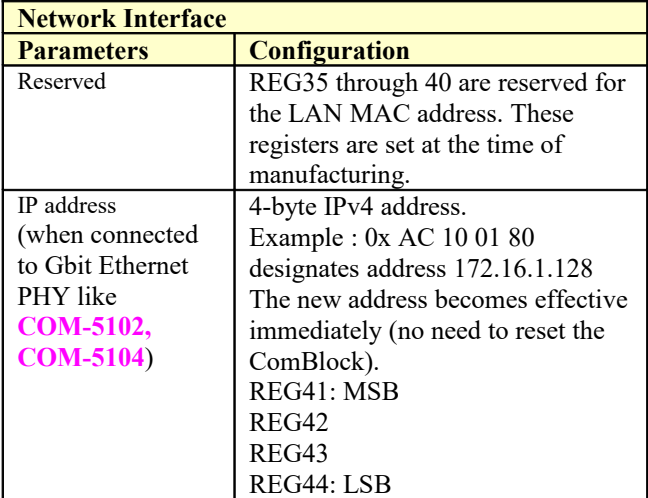

# *Monitoring*

# **Status Registers**

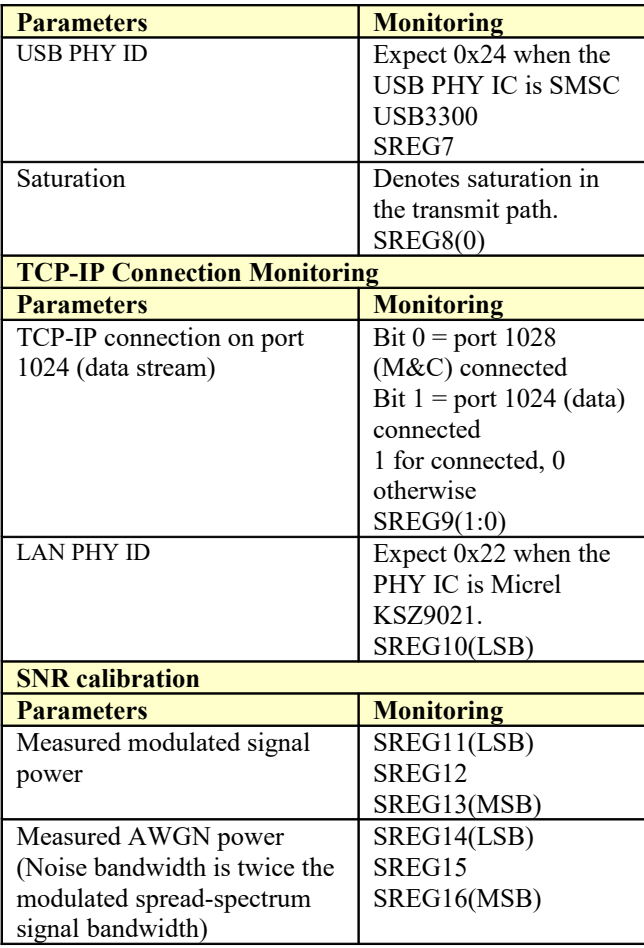

## *Block Diagram*

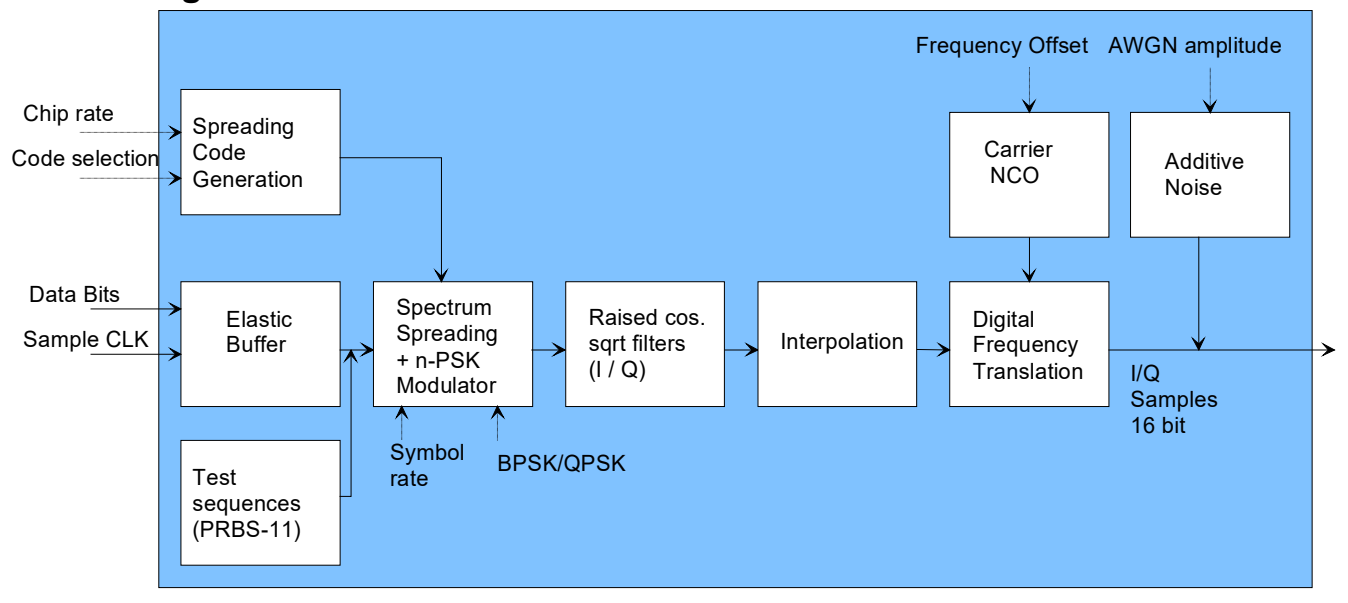

## *Clocks generation*

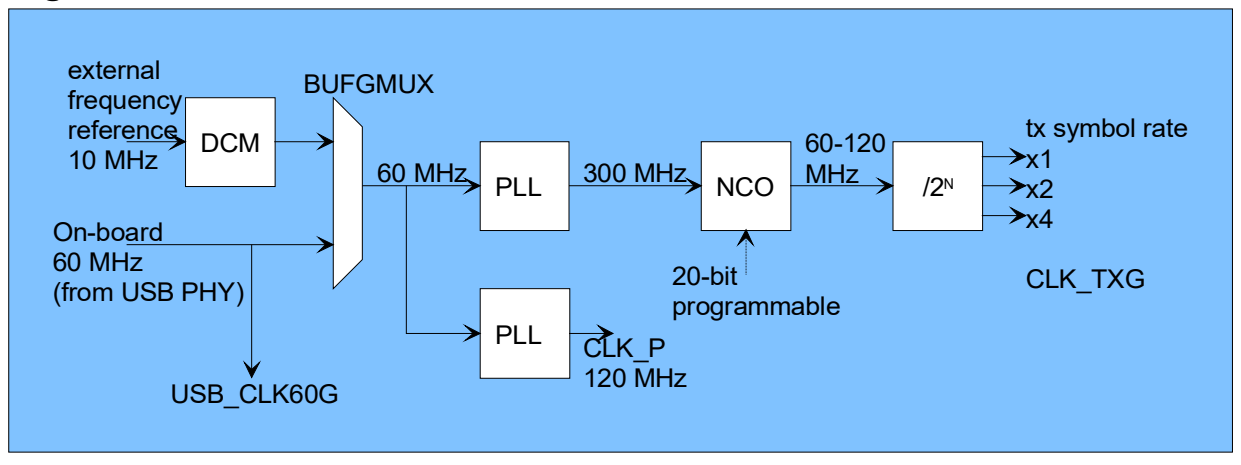

The code is written to accept a 10 MHz or a 60 MHz clock as frequency reference. On the target hardware, the 60 MHz clock originates from a USB PHY.

The code includes four clock domains:

- 1) 120 MHz general-purpose processing clock CLK\_P
- 2) Modulator clock CLK TXG related to the selected chip rate.
- 3) 60 MHz clock dedicated to the USB PHY
- 4) 2.5/25/125 MHz clock dedicated to the Ethernet LAN

A 20-bit NCO running at 300 MHz generates a modulator clock in the range 60 to 120 MHz. The modulator clock frequency is related to the chip rate:  $f_{\text{chip rate tx}} = f_{\text{clk tx}} / 2^n$ 

Limitation and trade-off: Due to the lack of flexible programmable PLL in the Xilinx Spartan-6 family, we use a sub-optimal high-speed NCO which is afflicted by 3.3ns peak-peak jitter. This does not matter at low chip rates

when 3.3ns << chip period, but it creates some aliasing at high chip rates. A low-pass filter is used to clean the output spectrum.

Alternative: substituting the HIGH\_SPEED\_NCO component with a PLL eliminates the aliasing impairements but limits the symbol rate programmability to steps of 2. The substitute is also called high speed nco and is interface compatible.

# *Reference documents*

[1] Specifications: comblock.com/download/com1519.pdf

[2] Target platform schematics: comblock.com/download/com\_1500schematics.pdf

# *Configuration Management*

The current software revision is 1.

[a] VHDL source code in directory: com-1519 $\text{src}\$ 

[b] Xilinx ISE project file: com-1519\com1519.xise

[c] .ucf constraint file example when used on the COM-1500 FPGA development platform: com-1519\src\com1519?.ucf, where ? can be A through E depending on the firmware **OPTION**.

[d] test benches in directory: com-1519\sim\

# *VHDL development environment*

The VHDL software was developed using the following development environment:

- (a) Xilinx ISE 13.4 with XST as VHDL synthesis tool
- (b) Xilinx ISE Isim as VHDL simulation tool

## *Ready-to-use Hardware*

The FPGA configurations (.mcs) are available in folder com-1519/bin for immediate use on the following Comblock hardware module:

 COM-1500 FPGA + ARM + DDR2 SODIMM+ NAND + USB2 development platform

# *Xilinx-specific code*

The VHDL source code was written in generic VHDL with few low-level Xilinx primitives. No Xilinx CORE is used. The Xilinx primitives are:

- IBUFG
- BUFG
- BUFGMUX
- DCM\_CLKGEN
- DCM SP
- RAMB16\_Sx\_Sx
- ODDR2
- IDDR2
- IODELAY2

# *VHDL software hierarchy*

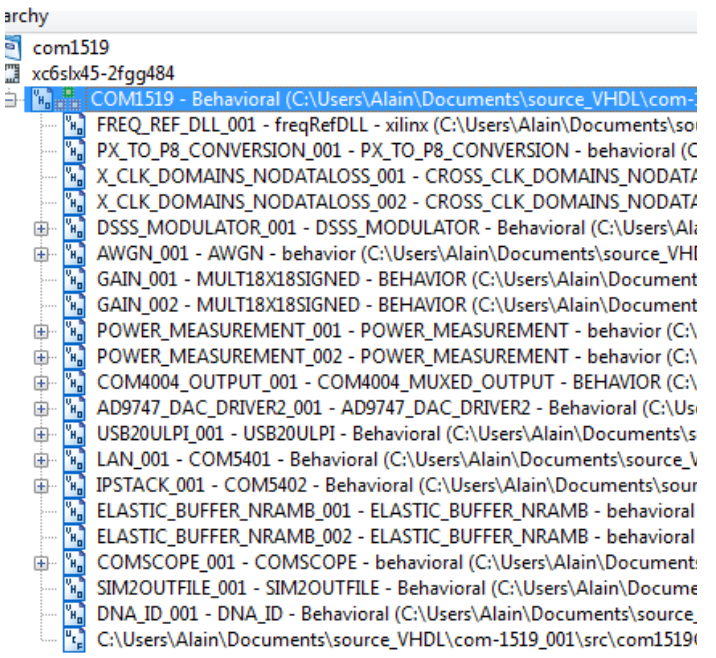

The code is stored with one, and only one, entity per file as shown above.

The root program (highlighted) is *COM1519.vhd*.

The hierarchical nature of the VHDL code reflects the block diagram above:

- *COM1519* is the root program which includes the modulator *DSSS\_MODULATOR.vhd*, the baseband interfaces (USB, TCP-IP, synchronous serial), several D/A converters interfaces, additive white Gaussian noise (*AWGN.vhd*) and ancillary monitoring and control functions (interface with microprocessor).
- The main Direct-Sequence Spread-Spectrum functions are encapsulated within *DSSS\_MODULATOR.vhd*.
- Entity *CODEGEN.vhd* encapsulates all spreading codes.
- The frequency translation is implemented within *DIGITAL\_DC2.vhd*. The frequency translation is realized in the form of a complex vector rotation, using sine/cosine lookup tables (*SIGNED\_SIN\_COS\_TBL2.vhd*) and multipliers.
- Spectrum shaping is made by means of two root raised cosine filters *FIRRCOS20.vhd*, one for

each complex axis. The filter is designed for two samples per symbol.

- The subsequent interpolation is implemented by concatenating half-band FIR filters *FIRHALFBAND3.vhd* and CIC interpolation filters *CIC\_INTERP4.vhd*.
- The PRBS-11 pseudo-random test pattern is generated within the *LFSR11p.vhd* entity.
- A precise additive white gaussian noise is implemented using the Box-Muller algorithm within the *AWGN.vhd* entity.
- The *CROSS\_CLK\_DOMAINS\_NODATALOSS.vhd* component is used to guarantee signal integrity (no glitches) when a signal crosses a clock domain.
- *POWER MEASUREMENT.vhd* components measure the modulated signal power and the AWGN power for calibrating the SNR.

### **Device Utilization Summary**

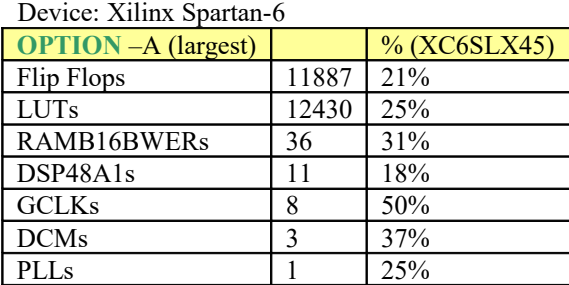

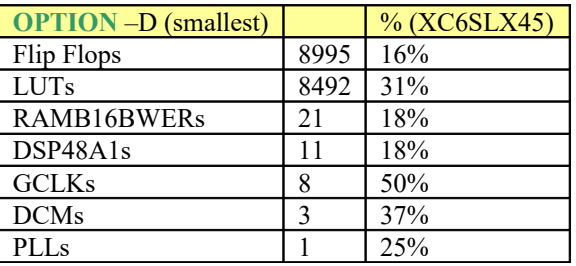

# *ComBlock Ordering Information*

#### **COM-1519SOFT** DSSS MODULATOR

ECCN: 5E001.b.4

MSS • 845-N Quince Orchard Boulevard• Gaithersburg, Maryland 20878-1676 • U.S.A. Telephone: (240) 631-1111 Facsimile: (240) 631-1676 E-mail: sales@comblock.com